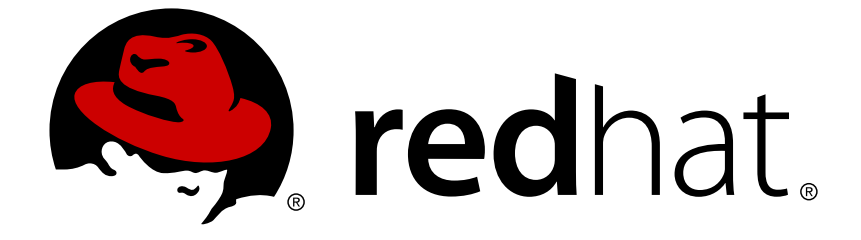

# **Red Hat Decision Manager 7.0**

デシジョンサービスのパッケージングおよびデプ ロイメント

Last Updated: 2019-02-06

Red Hat Customer Content Services brms-docs@redhat.com

# 法律上の通知

Copyright © 2019 Red Hat, Inc.

The text of and illustrations in this document are licensed by Red Hat under a Creative Commons Attribution–Share Alike 3.0 Unported license ("CC-BY-SA"). An explanation of CC-BY-SA is available at

http://creativecommons.org/licenses/by-sa/3.0/

. In accordance with CC-BY-SA, if you distribute this document or an adaptation of it, you must provide the URL for the original version.

Red Hat, as the licensor of this document, waives the right to enforce, and agrees not to assert, Section 4d of CC-BY-SA to the fullest extent permitted by applicable law.

Red Hat, Red Hat Enterprise Linux, the Shadowman logo, JBoss, OpenShift, Fedora, the Infinity logo, and RHCE are trademarks of Red Hat, Inc., registered in the United States and other countries.

Linux ® is the registered trademark of Linus Torvalds in the United States and other countries.

Java ® is a registered trademark of Oracle and/or its affiliates.

XFS ® is a trademark of Silicon Graphics International Corp. or its subsidiaries in the United States and/or other countries.

MySQL ® is a registered trademark of MySQL AB in the United States, the European Union and other countries.

Node.js ® is an official trademark of Joyent. Red Hat Software Collections is not formally related to or endorsed by the official Joyent Node.js open source or commercial project.

The OpenStack ® Word Mark and OpenStack logo are either registered trademarks/service marks or trademarks/service marks of the OpenStack Foundation, in the United States and other countries and are used with the OpenStack Foundation's permission. We are not affiliated with, endorsed or sponsored by the OpenStack Foundation, or the OpenStack community.

All other trademarks are the property of their respective owners.

# 概要

本書は、Red Hat Decision Manager 7.0 におけるデシジョンサービスのパッケージングおよびデプ ロイメントについて説明します。

# 目次

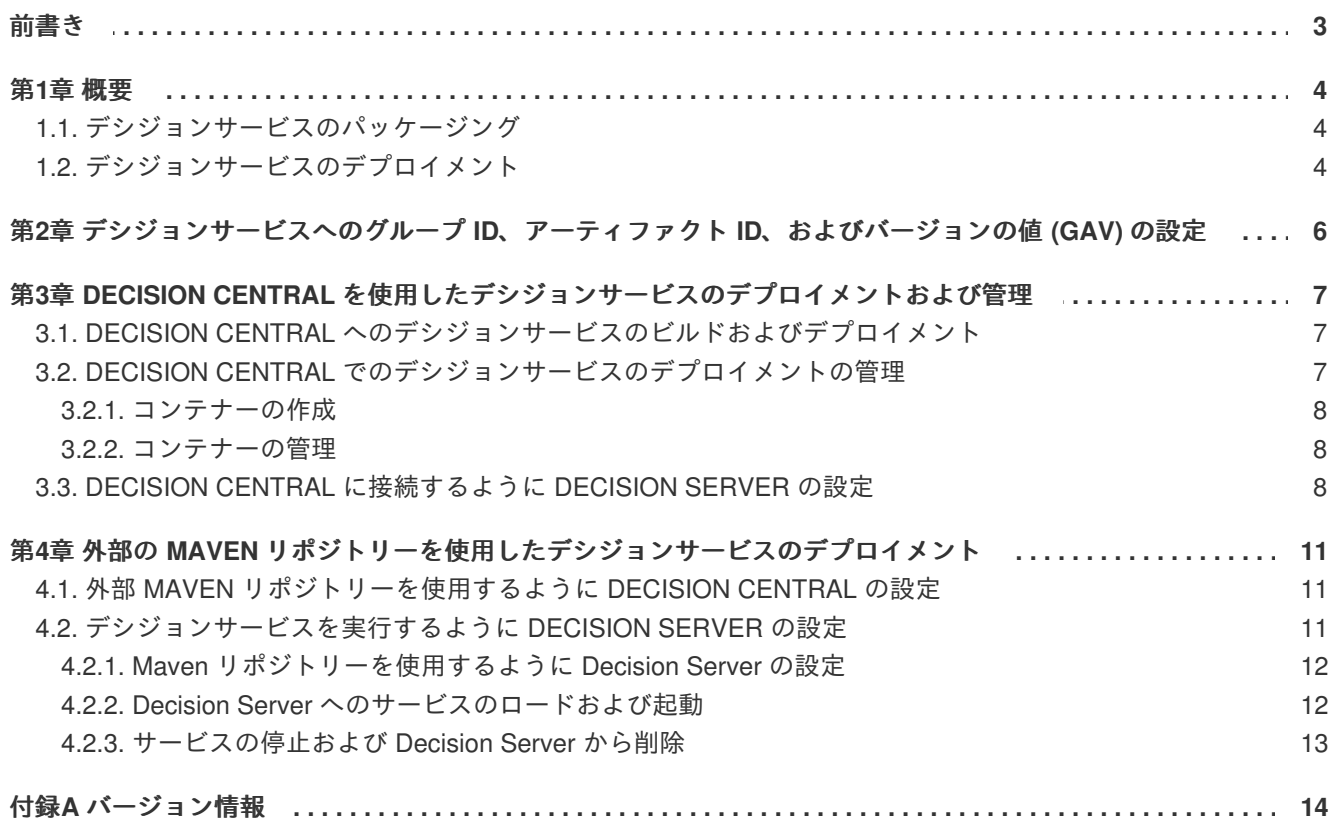

# 前書き

<span id="page-6-0"></span>Decision Central を使用してデシジョンサービスを開発したら、使用するためにデプロイする必要があ ります。デシジョンサービスをパッケージ化し、Decision Server にデプロイする方法が複数あります。

### 第**1**章 概要

<span id="page-7-0"></span>Decision Central を使用して Red Hat Decision Manager でデシジョンサービスを開発できます。デシ ジョンサービスを実行するには、Decision Server にデプロイする必要があります。

### <span id="page-7-1"></span>**1.1.** デシジョンサービスのパッケージング

デシジョンサービスは常に **KJAR** ファイル にパッケージ化されます。このファイルは Java JAR ファ イルのバージョンです。Decision Server は、その KJAR ファイルからサービスを実行しますが、KJAR ファイルを直接設定する必要はありません。

代わりに、Red Hat Decision Manager は、**Maven** リポジトリー に KJAR ファイルを保存します。 Maven は、Java パッケージのライフサイクルおよび依存関係管理を自動化する総合システムです。 Maven は、その他のシステムとともに、(KJAR ファイルを含む) JAR ファイルのアップロードやダウン ロードを行うリポジトリーシステムをサポートします。

Maven では、KJAR ファイルの識別に、名前ではなく、グループ **ID**、アーティファクト **ID**、バージョ ン の 3 つの値を使用します。通常、グループ ID はプロジェクトの識別子で、プロジェクトにおける特 定のアーティファクト (デシジョンサービスなど) を識別します。バージョンの値は、デプロイするすべ てのバージョンで一意にする必要があります。

Maven で (KJAR ファイルを含む) アーティファクトを識別するには、この 3 つの値がすべて必要にな ります。この情報セットはしばしば GAV (Group、Artifact、Version) と呼ばれます。

Decision Central にデシジョンサービスをデプロイする場合は、プロジェクト設定画面に GAV を設定で きます。

### <span id="page-7-2"></span>**1.2.** デシジョンサービスのデプロイメント

デプロイメントプロセスは、インフラストラクチャーのニーズに基づいて変わる可能性があります。

Red Hat Decision Manager の簡単なデプロイメントでは、Decision Central および Decision Server が 1 つずつあります。Decision Central を使用してデシジョンサービスを開発し、Decision Server を管理し ます。Decision Central にプロジェクトをビルドして、Decision Server に自動的にデプロイします。

自動デプロイメントを有効にするために、Decision Central に、ビルドインの Maven リポジトリーが含 まれています。Decision Central を使用して、Decision Server を管理し、デシジョンサービスと、ビル ドしたバージョンのデプロイ、削除、起動、停止を行うことができます。

複数の Decision Server を同じ Decision Central に接続することもできます。異なる サーバーテンプ レート に分けることもできます。同じサーバーテンプレートに属するサーバーは、同じデシジョンサー ビスを実行しますが、別のテンプレートに、異なるデシジョンサービス、または異なるバージョンのデ シジョンサービスをデプロイできます。

たとえば、**Test** テンプレートにテストサーバーがあり、**Production** テンプレートにプロダクション サーバーがあるとします。デシジョンサービスを開発する場合は、**Test** テンプレートにデプロイしま す。そのバージョンのサービスを十分にテストしたら、そのサービスを **Production** テンプレートに デプロイできます。

このとき、サービスの開発を継続するには、プロジェクト設定でバージョンを変更します。これによ り、ビルドイン Maven リポジトリーで、新しいバージョンと古いバージョンが別のアーティファクト と見なされます。新しいバージョンを **Test** テンプレートにデプロイし、古いバージョンを **Production** テンプレートで実行し続けることができます。

このデプロイメントプロセスは単純ですが、重要な制限があります。中でも、アクセス制限は十分では なく、開発者がプロジェクトをプロダクション環境に直接デプロイできます。

適切な統合プロセスが必要な場合は、外部の Maven リポジトリー (Nexus など) を使用できます。ビル ドインリポジトリーではなく、外部リポジトリーにデシジョンサービスファイルをプッシュするよう に、Decision Central を設定することもできます。

Decision Central を使用して、テスト環境の Decision Server にデシジョンサービスをデプロイできます が、このプロセスでは、(ステージングやプロダクションなどの) その他の Decision Server が Decision Central に接続されません。代わりに、デシジョンサービスの KJAR ファイルと、必要な依存関係を Maven リポジトリーから取得します。必要に応じて、実装する統合プロセスと一致するリポジトリーか ら KJAR バージョンを処理できます。

OpenShift に Decision Server をデプロイする場合は、Maven リポジトリーからデシジョンサービスを 自動的にロードして起動するように設定できます。オンプレミスで Decision Server をデプロイする場 合は、サーバーを設定する際に Maven リポジトリーへのアクセスを設定できます。これにより、サー バーの REST API を使用して、リポジトリーからデシジョンサービスをロードし、起動できます。API コールの自動化には、Maven プロジェクトおよび Java クライアントライブラリーが利用できます。

# <span id="page-9-0"></span>第**2**章 デシジョンサービスへのグループ **ID**、アーティファクト **ID**、およびバージョンの値 **(GAV)** の設定

Decision Central にデシジョンサービスをデプロイする場合は、プロジェクト設定画面に GAV を設定で きます。

この値は、Maven リポジトリーで、デシジョンサービスの識別子となります。どのデプロイメント方法 を選択しても、デシジョンサービスは GAV によって識別されます。これは、GAV を変更しないで新し いバージョンをビルドすると、Maven リポジトリーおよび Decision Server にある古いバージョンに置 き換えられることを示しています。GAV の値 (通常はバージョン) を変更すると、別のアーティファク トとして見なされ、古いバージョンと共存させることができます。

#### 手順

- 1. メインメニューで **Projects** をクリックします。
- 2. プロジェクト名をクリックします。 もしくは、**Add Project** ボタンをクリックして、新しいプロジェクトを作成します。
- 3. **Settings** ボタンをクリックします。
- 4. 必要に応じて **Group ID** フィールド、**Artifact ID** フィールド、**Version** フィールドを修正しま す。デシジョンサービスをすでに開発しており、新しいバージョンを開発中の場合、通常は バージョン番号を変更する必要があります。
- 5. **Save** ボタンをクリックします。

# <span id="page-10-0"></span>第**3**章 **DECISION CENTRAL** を使用したデシジョンサービスのデ プロイメントおよび管理

Decision Central を使用して、デシジョンサービスをビルドしてデプロイできます。複数の Decision Server を Decision Central に接続した場合は、web UI を使用してデシジョンサービスを全サーバーに デプロイして管理できます。

Decision Server を異なる サーバーテンプレート に分けることもできます。デシジョンサービスが同じ 場合は、同じサーバーテンプレートに属するサーバーを自動的に実行しますが、別のテンプレートに、 異なるデシジョンサービス、または異なるバージョンのデシジョンサービスをデプロイすることもでき ます。

そのサーバーの設定ファイルに、各 Decision Server のテンプレート名を設定できます。

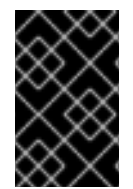

### 重要

Decision Central を使用して、Decision Server を別のテンプレートに移動することはで きません。サーバーテンプレート名を変更するには、サーバーの設定ファイルを変更す る必要があります。

# <span id="page-10-1"></span>**3.1. DECISION CENTRAL** へのデシジョンサービスのビルドおよびデプロ イメント

Decision Central にデシジョンサービスをビルドし、自動的に Decision Server にデプロイできます。

#### 手順

- 1. メインメニューで **Projects** をクリックします。
- 2. プロジェクト名をクリックします。
- 3. **Build & Deploy** ボタンをクリックします。
- 4. Decision Central に Decision Server を 1 つだけ接続する場合、または接続したすべての Decision Server が同じサーバーテンプレートにある場合は、プロジェクトが自動的にビルトさ れ、デプロイされます。それ以外の場合は、Decision Central がダイアログを表示します。この ダイアログでは、次の値を設定します。
	- **Container ID** および **Container Alias** は、Decision Server でサービスを実行しているコン テナーを識別します。通常は、この設定を変更する必要はありません。
	- **Server template** : このプロジェクトをデプロイするサーバーテンプレートを選択します。 あとで、再ビルドしなくてもその他のテンプレートにデプロイできます。
	- **Start container?** : このボックスの選択を解除すると、このサービスはサーバーにデプロイ されますが起動しません。通常は、このボックスを選択したままにします。

### <span id="page-10-2"></span>**3.2. DECISION CENTRAL** でのデシジョンサービスのデプロイメントの管 理

Decision Central を使用して、1 つ以上の Decision Server でデシジョンサービスのデプロイを管理でき ます。各 Decision Server に、Decision Central への接続を設定する必要があります。

デシジョンサービスは、常に Decision Server の コンテナー で実行します。Decision Server にコンテ ナーを作成して起動できます。プロジェクトをビルドおよびデプロイすると、コンテナーが自動的に作 成されます。コンテナーは、常に指定したサーバーテンプレートに作成されます。

コンテナーの起動、停止、および削除を行うこともできます。

#### <span id="page-11-0"></span>**3.2.1.** コンテナーの作成

Decision Central でビルドしたデシジョンサービスからコンテナーを作成できます。

#### 手順

- 1. メインメニューで **Execution servers** をクリックします。
- 2. **Server templates** の下で、テンプレートを選択します。
- 3. **KIE Containers** の下で、**Add Container** をクリックします。
- 4. Decision Central にダイアログボックスが表示されます。ダイアログのテーブルで GAV を選択 し、GAV の隣にある **Select** ボタンをクリックします。
- 5. サービスをすぐに起動する場合は、**Start container?** ボックスを選択します。
- 6. **Finish** ボタンをクリックします。

#### 結果

サービスに対してコンテナーが作成されました。このコンテナーは、このサーバーテンプレートに設定 した Decision Server に置かれます。**Start container?** を選択すると、サービスが起動します。

<span id="page-11-1"></span>**3.2.2.** コンテナーの管理

コンテナーを起動すると、そのコンテナーのサービスが使用できるようになります。必要に応じてデシ ジョンサービスでコンテナーの起動、停止、または削除を行います。

#### 手順

- 1. メインメニューで **Execution servers** をクリックします。
- 2. **Server templates** の下で、テンプレートを選択します。
- 3. **KIE Containers** の下で、コンテナーを選択します。
- 4. **Start** ボタン、**Stop** ボタン、または **Remove** ボタンをクリックします。

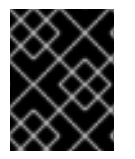

#### 重要

コンテナーが実行している場合は削除できません。実行中のコンテナーを削除するに は、先に停止する必要があります。

### <span id="page-11-2"></span>**3.3. DECISION CENTRAL** に接続するように **DECISION SERVER** の設定

既存の Decision Central に接続するように Decision Server を設定できます。サーバーテンプレートの 名前も設定できます。このサーバーはサーバーテンプレートの一部となります。テンプレートにデプロ イされたデシジョンサービスは、このサーバーにデプロイされます。

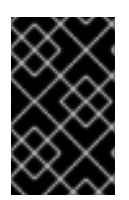

重要

OpenShift に Decision Server をデプロイする場合は、Decision Central に接続する設定 方法について『**Red Hat OpenShift Container Platform** への **Red Hat Decision Manager** [のデプロイメント』を参照してください。](https://access.redhat.com/documentation/en-us/red_hat_decision_manager/7.0/html-single/deploying_red_hat_decision_manager_on_red_hat_openshift_container_platform)

#### 手順

- 1. Decision Server をインストールします。インストール方法は『**Red Hat Decision Manager** の [オンプレミスインストール』を参照してください。](https://access.redhat.com/documentation/en-us/red_hat_decision_manager/7.0/html-single/installing_red_hat_decision_manager_on_premise)
- 2. Decision Central が使用する Maven リポジトリーに接続するための **settings.xml** ファイル を作成します。Decision Central の設定を変更していない場合は、所有しているビルドイン Maven リポジトリーを使用します。以下の **settings.xml** の設定を使用します。

```
<settings xmlns="http://maven.apache.org/SETTINGS/1.0.0"
          xmlns:xsi="http://www.w3.org/2001/XMLSchema-instance"
          xsi:schemaLocation="http://maven.apache.org/SETTINGS/1.0.0
http://maven.apache.org/xsd/settings-1.0.0.xsd">
  <servers>
    <server>
      <id>remote-repo</id>
      <username>user</username>
      <password>pwd</password>
    </server>
  </servers>
  <profiles>
    <profile>
      <id>additional-maven-repos</id>
      <repositories>
        <repository>
          <id>remote-repo</id>
          <url>http://centralhost:centralport/decision-
central/maven2/</url>
        </repository>
      </repositories>
    </profile>
  </profiles>
  <activeProfiles>
    <activeProfile>additional-maven-repos</activeProfile>
  </activeProfiles>
</settings>
```
#### 以下の値を置き換えます。

- **user: Decision Central にログインするユーザーのユーザー名**
- **pwd**: Decision Central にログインするユーザーのパスワード
- **centralhost:** Decision Central のホスト名
- **e** centralport: Decision Central のポート Decision Central を OpenShift にデプロイした場合は、URL から **decision-central/** を 削除します。

既知の場所 (**/opt/maven/settings.xml** など) にファイルを保存します。

- 3. **<eap\_home>/standalone/configuration/standalone.xml** ファイルの **<systemproperties>** タグの下に、次のプロパティーを設定します。
	- **org.kie.server.controller.user**: Decision Central にログオンするアカウントのユーザー 名。
	- **org.kie.server.controller.pwd**: アカウントのパスワード。
	- org.kie.server.controller: Decision Central の API に接続する URL。通常は **http://<centralhost>:<centralport>/decision-central/rest/controller** (**<centralhost>** および **<centralport>** はそれぞれ Decision Central のホスト名およびポー ト) になります。Decision Central を OpenShift にデプロイしている場合は、URL から **decision-central/** を削除します。
	- **org.kie.server.location**: Decision Server の API に接続する URL。通常は **http://<serverhost>:<serverport>/kie-server/services/rest/server** (**<serverhost>** および **<serverport>** はそれぞれ Decision Server のホスト名およびポート) になります。
	- **org.kie.server.id**: サーバーテンプレートの名前。このサーバーテンプレートが Decision Central に存在しない場合は、Decision Server が Decision Central に接続する際に自動的に 作成されます。
	- **kie.maven.settings.custom** : Maven リポジトリーに接続するための **settings.xml** ファ イルへのフルパス。 例:

```
<property name="org.kie.server.controller.user"
value="central_user"/>
<property name="org.kie.server.controller.password"
value="central_password"/>
<property name="org.kie.server.controller"
value="http://central.example.com:8080/decision-
central/rest/controller"/>
<property name="org.kie.server.location"
value="http://kieserver.example.com:8080/kie-
server/services/rest/server"/>
<property name="org.kie.server.id" value="production-servers"/>
<property name="kie.maven.settings.custom"
value="/opt/maven/settings.xml"/>
```
4. Decision Server を起動または再起動します。

# <span id="page-14-0"></span>第**4**章 外部の **MAVEN** リポジトリーを使用したデシジョンサービ スのデプロイメント

外部の Maven リポジトリー (Nexus など) を使用して、統合プロセスを設定できます。ビルドインリポ ジトリーではなく、外部リポジトリーにデシジョンサービスをプッシュするように、Decision Central を設定できます。

Decision Central を使用して、テスト環境の Decision Server にデシジョンサービスをデプロイできます が、このプロセスでは、(ステージングやプロダクションなどの) その他の Decision Server が Decision Central に接続されません。代わりに、デシジョンサービスの KJAR ファイルと、必要な依存関係を Maven リポジトリーから取得します。必要に応じて、実装する統合プロセスと一致するリポジトリーか ら KJAR バージョンを処理できます。

Decision Server を OpenShift にデプロイする場合は、デシジョンサービスを Maven リポジトリーから 自動的にロードして起動するように設定できます。

オンプレミスに Decision Server をデプロイする場合は、サーバーに設定するときに Maven リポジト リーへのアクセスを設定できます。次に、このサーバーの REST API を使用して、リポジトリーからデ シジョンサービスをロードして起動できます。API コールの自動化には、Maven プロジェクトおよび Java クライアントライブラリーが利用できます。

## <span id="page-14-1"></span>**4.1.** 外部 **MAVEN** リポジトリーを使用するように **DECISION CENTRAL** の 設定

ビルドインリポジトリーの代わりに外部の Maven リポジトリーを使用するように Decision Central を 設定できます。この場合、Decision Central は、このリポジトリーにビルドの KJAR ファイルをすべて プッシュします。このファイルは、統合プロセスを実装する場合に必要に応じてリポジトリーから処理 できます。

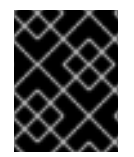

#### 重要

OpenShift にデプロイした Decision Central で、外部 Maven リポジトリーを使用するこ とはサポートされていません。

#### 手順

- 1. Decision Central をインストールします。インストール方法は『**Red Hat Decision Manager** の [オンプレミスインストール』を参照してください。](https://access.redhat.com/documentation/en-us/red_hat_decision_manager/7.0/html-single/installing_red_hat_decision_manager_on_premise)
- 2. 外部リポジトリーへの接続およびアクセスの詳細を含む Maven **settings.xml** ファイルを作 成します。**settings.xml** ファイルの詳細は、Maven ドキュメンテーション <https://maven.apache.org/settings.html> を参照してください。
- 3. **<eap\_home>/standalone/configuration/standalone.xml** ファイルの **<systemproperties>** タグで、以下のように **kie.maven.settings.custom** プロパティーに **settings.xml** ファイルのフルパス名を設定します。

<property name="kie.maven.settings.custom" value="/opt/customconfig/settings.xml"/>

4. Decision Central を起動または再起動します。

# <span id="page-14-2"></span>**4.2.** デシジョンサービスを実行するように **DECISION SERVER** の設定

Decision Central を使用せずに、デシジョンサービスを自動的にロードして実行するように Decision Server を設定できます。このサービスは Maven リポジトリーに存在する必要があります。リポジト リーへのアクセス情報と、サービスの GAV 値が必要です。また、後でこのサーバーからサービスを停 止して削除することもできます。Decision Server に、同時に複数のサービスを起動することもできま す。

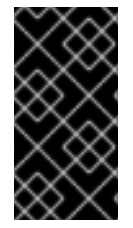

#### 重要

この手順は、OpenShift にデプロイした Decision Server では行わないでください。 Maven リポジトリーからデシジョンサービスをロードして実行するように Decision Server を設定する方法は『**Red Hat OpenShift Container Platform** への **Red Hat Decision Manager** [のデプロイメント』を参照してください。](https://access.redhat.com/documentation/en-us/red_hat_decision_manager/7.0/html-single/deploying_red_hat_decision_manager_on_red_hat_openshift_container_platform)

#### <span id="page-15-0"></span>**4.2.1. Maven** リポジトリーを使用するように **Decision Server** の設定

Decision Server のデシジョンサービスをロードして起動する前に、Maven リポジトリーを使用するよ うにサーバーを設定する必要があります。

#### 手順

- 1. Decision Server をインストールします。インストール方法は『**Red Hat Decision Manager** の [オンプレミスインストール』を参照してください。](https://access.redhat.com/documentation/en-us/red_hat_decision_manager/7.0/html-single/installing_red_hat_decision_manager_on_premise)
- 2. 外部リポジトリーへの接続およびアクセスの詳細を含む Maven **settings.xml** ファイルを作 成します。**settings.xml** ファイルの詳細は、Maven ドキュメンテーション <https://maven.apache.org/settings.html> を参照してください。
- 3. **<eap\_home>/standalone/configuration/standalone.xml** ファイルの **<systemproperties>** タグで、以下のように **kie.maven.settings.custom** プロパティーに **settings.xml** ファイルのフルパス名を設定します。

<property name="kie.maven.settings.custom" value="/opt/customconfig/settings.xml"/>

4. Decision Server を起動または再起動します。

#### <span id="page-15-1"></span>**4.2.2. Decision Server** へのサービスのロードおよび起動

Maven リポジトリーを使用するように Decision Server を設定すると、API コールを使用してサービス をロードできます。このサービスは自動的に起動します。

#### 手順

1. Decision Server のコンテナーにサービスをロードして起動するには、以下のコマンドを実行し て、API リクエストを送信します。

```
$ curl --user "<username>:<password>" -H "Content-Type:
application/json" -X PUT -d '{"container-id" : "
<containerID>","release-id" : {"group-id" : "<groupID>","artifact-
id" : "<artifactID>","version" : "<version>"}}' http://<serverhost>:
<serverport>/kie-
server/services/rest/server/containers/<containerID>
```
ここでは、

- **<username>** は、Decision Server にログオンして管理を行うアカウントのユーザー名で す。
- **<password>** は、アカウントのパスワードです。
- **<containerID>** は、コンテナーの識別子です。ランダムの識別子を使用することもできま すが、コマンドの URL およびデータの両方で同じものを使用する必要があります。
- **<groupID>、<artifactID>、version は GAV 値です。**
- **<serverhost>** は、KIE サーバーのホスト名です。KIE サーバーと同じホストでコマンドを 実行する場合は **localhost** になります。
- <serverport> は、KIE サーバーのポート番号です。 例:

curl --user "rhdmAdmin:password@1" -H "Content-Type: application/json" -X PUT -d '{"container-id" : "kie1","releaseid" : {"group-id" : "org.kie.server.testing","artifact-id" : "container-crud-tests1","version" : "2.1.0.GA"}}' http://localhost:39043/kie[server/services/rest/server/containers/kie1](http://localhost:39043/kie-server/services/rest/server/containers/kie1)

<span id="page-16-0"></span>**4.2.3.** サービスの停止および **Decision Server** から削除

API コールを使用して、Decision Server サービスを停止および削除できます。サービスをロードする際 に設定したコンテナー識別子が必要です。

#### 手順

1. Decision Server のサービスを使用してコンテナーを停止および削除するには、以下のコマンド を実行して API リクエストを送信します。

\$ curl --user "<username>:<password>" -X DELETE http://<serverhost>: <serverport>/kieserver/services/rest/server/containers/<containerID>

ここでは、

- <username> は、Decision Server にログオンして管理を行うアカウントのユーザー名で す。
- **<password>** は、アカウントのパスワードです。
- **<containerID>** は、コンテナーの識別子です。
- **<serverhost> は、KIE サーバーのホスト名です。KIE サーバーと同じホストでコマンドを** 実行する場合は **localhost** になります。
- **<serverport>** は、KIE サーバーのポート番号です。 例:

```
curl --user "rhdmAdmin:password@1" -X DELETE
http://localhost:39043/kie-
server/services/rest/server/containers/kie1
```
# 付録**A** バージョン情報

<span id="page-17-0"></span>Documentation last updated on: Monday, October 1, 2018.